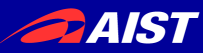

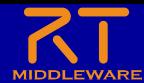

# **Choreonoid**入門

### 宮本 信彦

国立研究開発法人産業技術総合研究所 インダストリアルCPS研究センター ソフトウェアプラットフォーム研究チーム

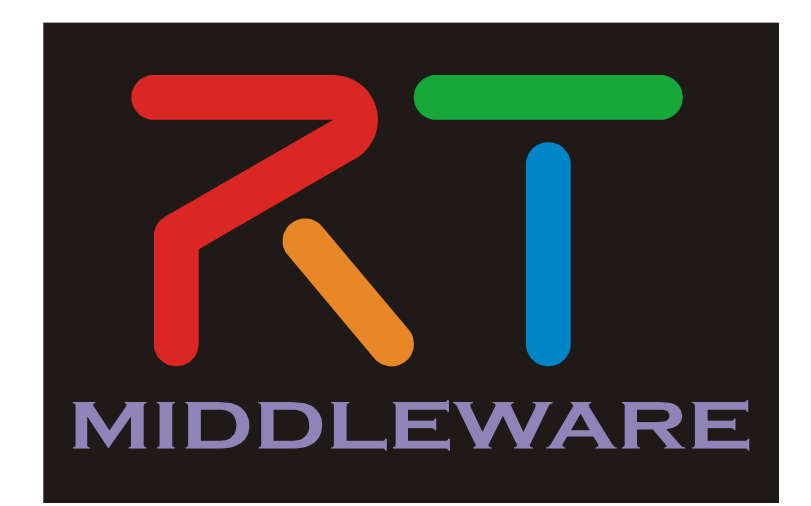

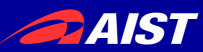

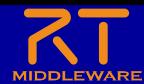

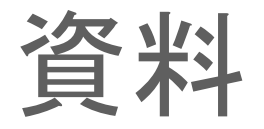

- 配布資料の「 WEBpage 」のHTMLファイルを開く
	- Choreonoid入門 \_ OpenRTM-aist.html
- もしくは以下のリンク
	- https://openrtm.org/openrtm/ja/node/7150

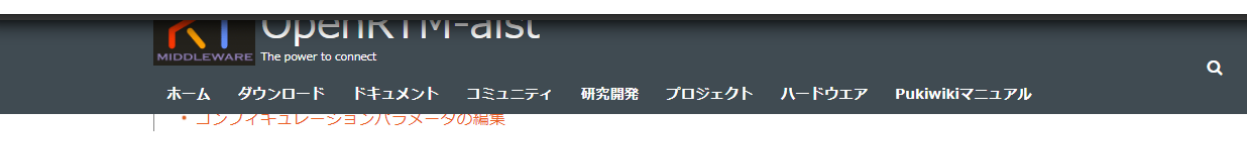

#### はじめに

Choreonoidはオープンソースのロボット用シミュレーションソフトウェアです。拡張性が高く、物理エンジン、通信機能、スクリプティング機 能、制御アルゴリズム等をC++プラグインとして追加できます。

• Choreonoid ホームページ

このページでは、Choreonoidシミュレータ上の移動ロボットの入出力を行うRTCの作成手順を説明します。

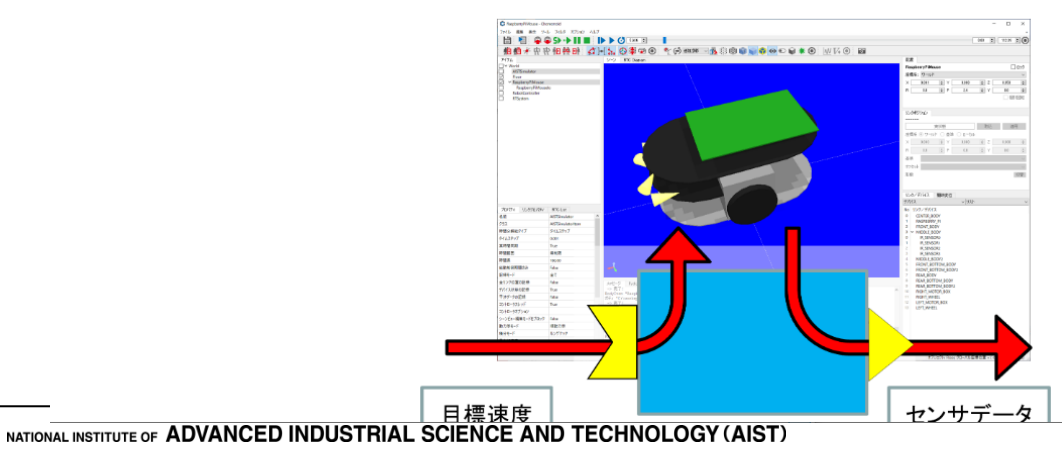

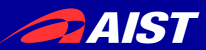

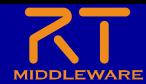

### Choreonoid

- Choreonoidはオープンソースのロボット用シミュレーションソフ トウェア
	- プラグインによる高い拡張性
	- 3DCGによるロボットモデルのアニメーション表示
	- 動力学シミュレーション
	- センサのシミュレーション(カメラ、レーザーレンジセンサ、力センサ、ジャイロセンサ、・・・)
	- ロボットの動作生成
	- ・・・・

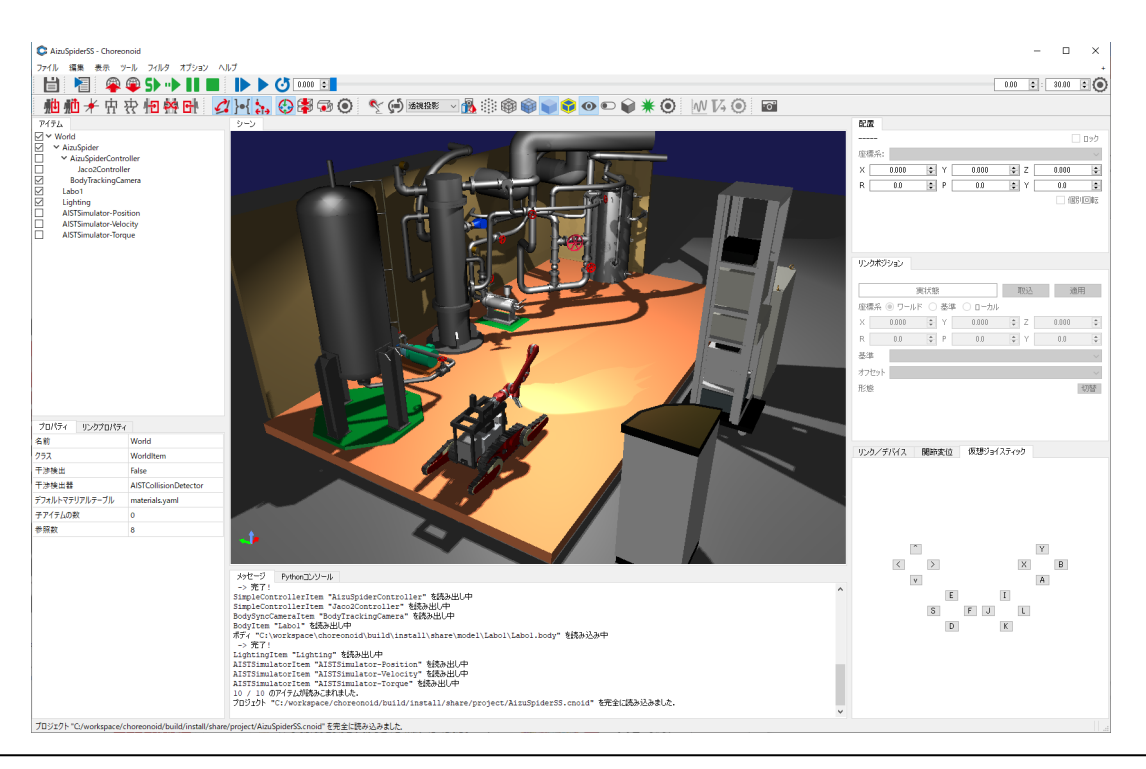

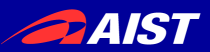

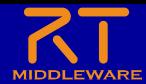

### Choreonoid OpenRTMプラグイン

• ChoreonoidとOpenRTM-aistを連携して、シミュレータ上のオ ブジェクトの入出力(制御指令やセンサ値の取得)をするRTCを 開発可能にする拡張プラグイン

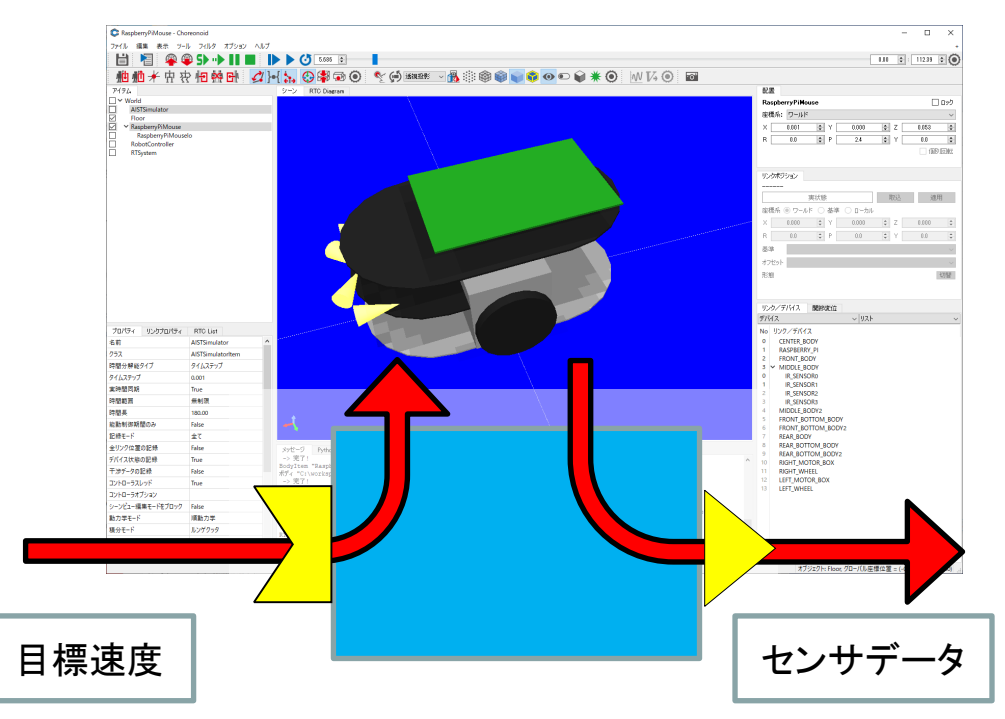

### 課題:Choreonoid上のRaspberry PiマウスをRobotControllerコンポーネント で操作するための入出力RTCの作成

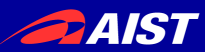

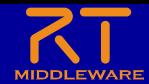

シミュレーション環境構築

- Choreonoid上でシミュレーションの実行に必要なアイテムを追 加することで、環境を構築する。
- 配布資料 (USBメモリ) のchoreonoidフォルダの **choreonoid.bat**を実行する
- 今回は以下のアイテムを追加する。 – ワールドアイテム
	- シミュレータアイテム(AISTSimulator)
	- ボディアイテム(地面・Floor)
	- ボディアイテム(Raspberry Piマウス)
	- RTSystemアイテム
	- RTCアイテム(RobotController)
	- pyRTCアイテム(RaspberryPiMouseIo)

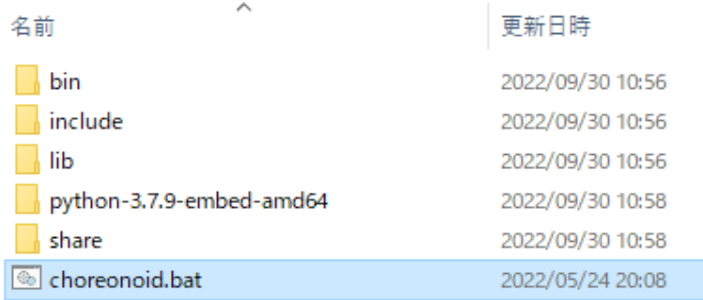

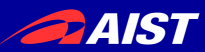

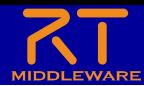

ワールドアイテム追加

• ワールド:仮想世界を表すアイテム – ファイル → 新規 → ワールド

C Choreonoid

ファイル 編集 表示 ツール フィルタ オプション ヘルプ

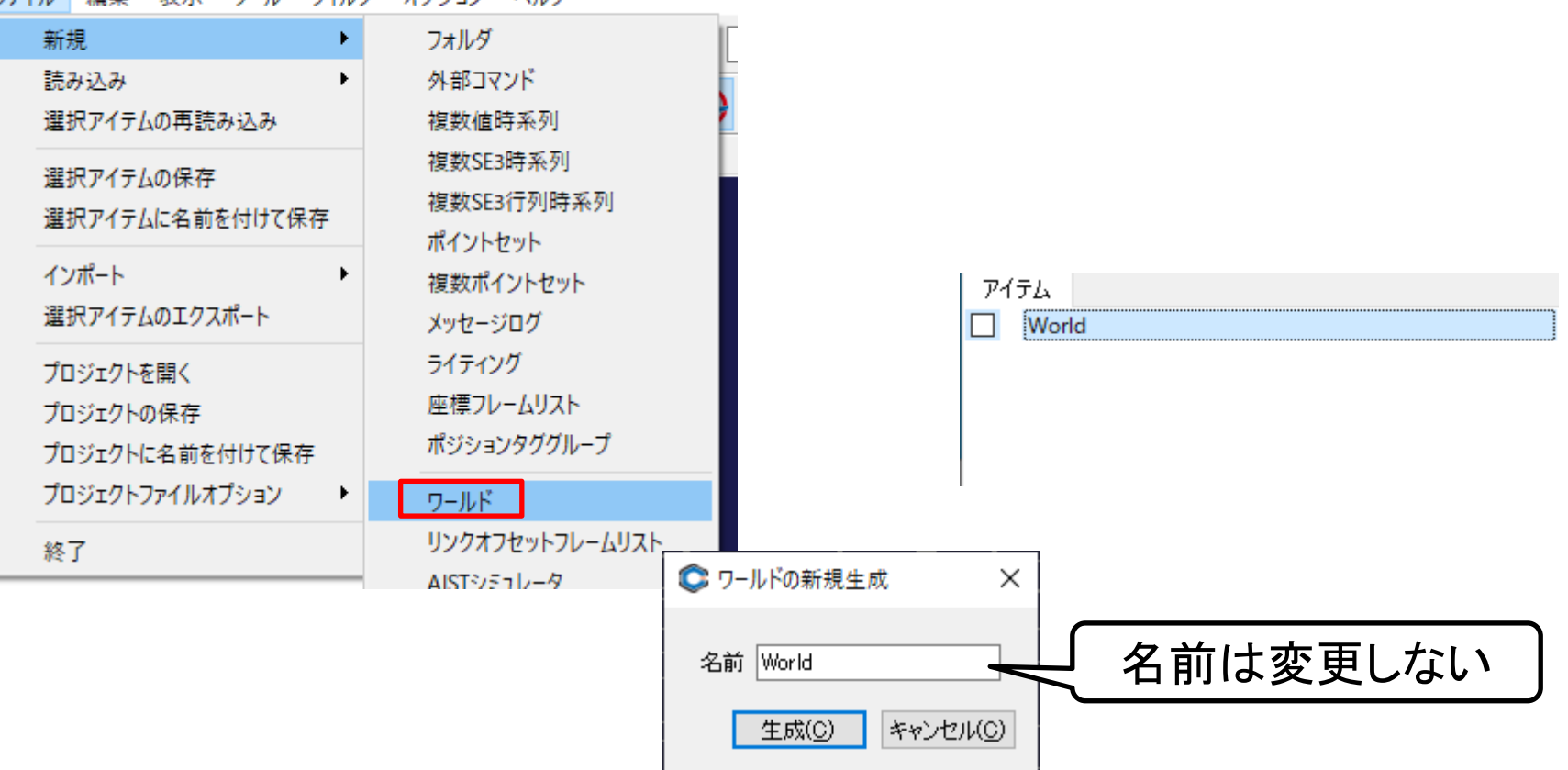

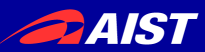

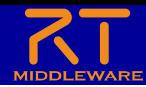

シミュレータアイテム追加

- Choreonoidは複数の物理シミュレータ(ODE、Bullet、PhysX) 等から選択できる。
	- 今回はAISTシミュレータを選択する。

#### C Choreonoid

ファイル 編集 表示 ツール フィルタ オプション ヘルプ

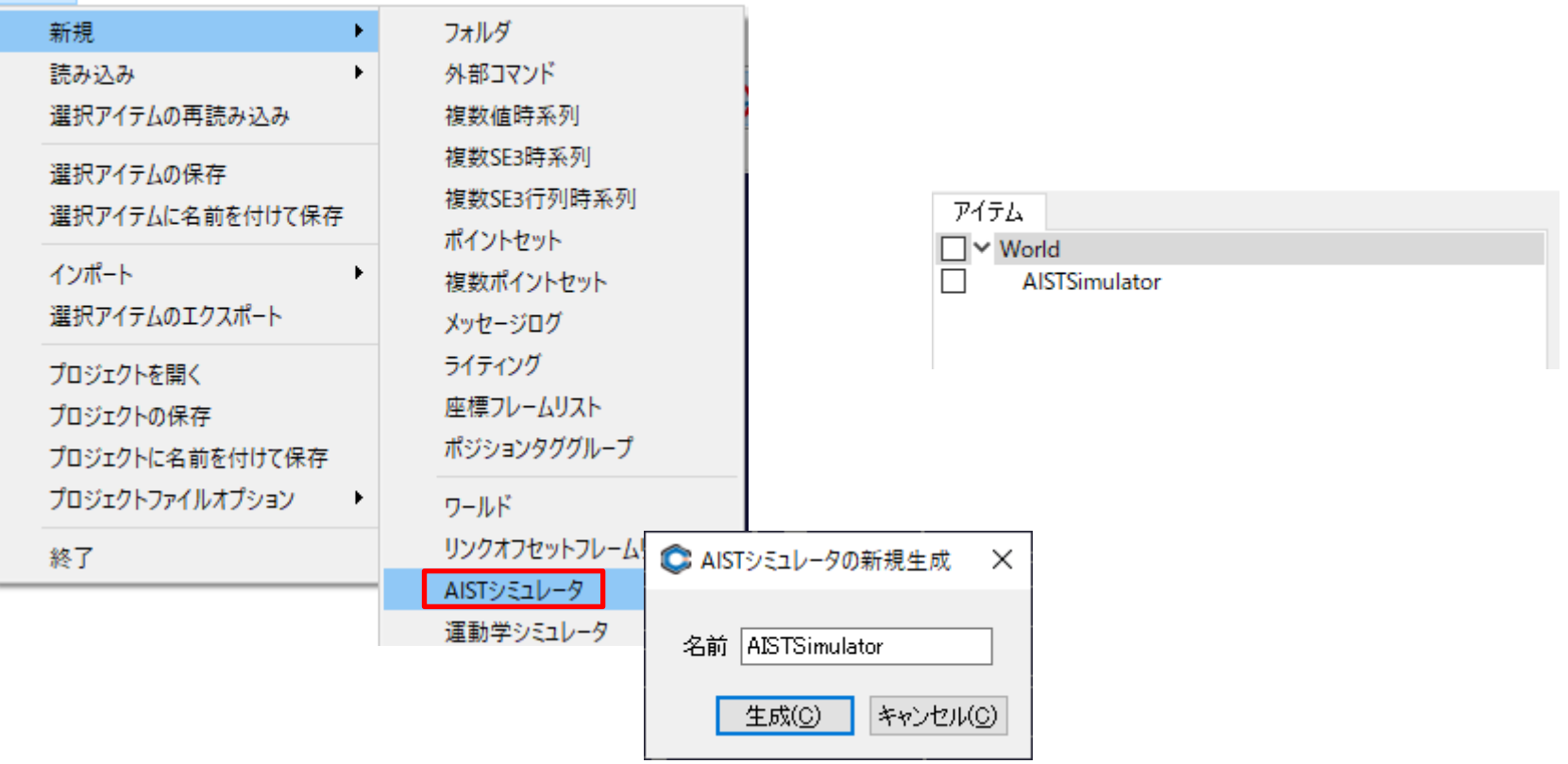

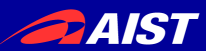

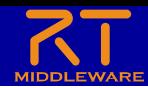

### 地面追加

- 環境に地面を表現するボディアイテムを追加する
	- ファイル → 読み込み → ボディ
	- share/model/misc/floor.bodyを読み込む

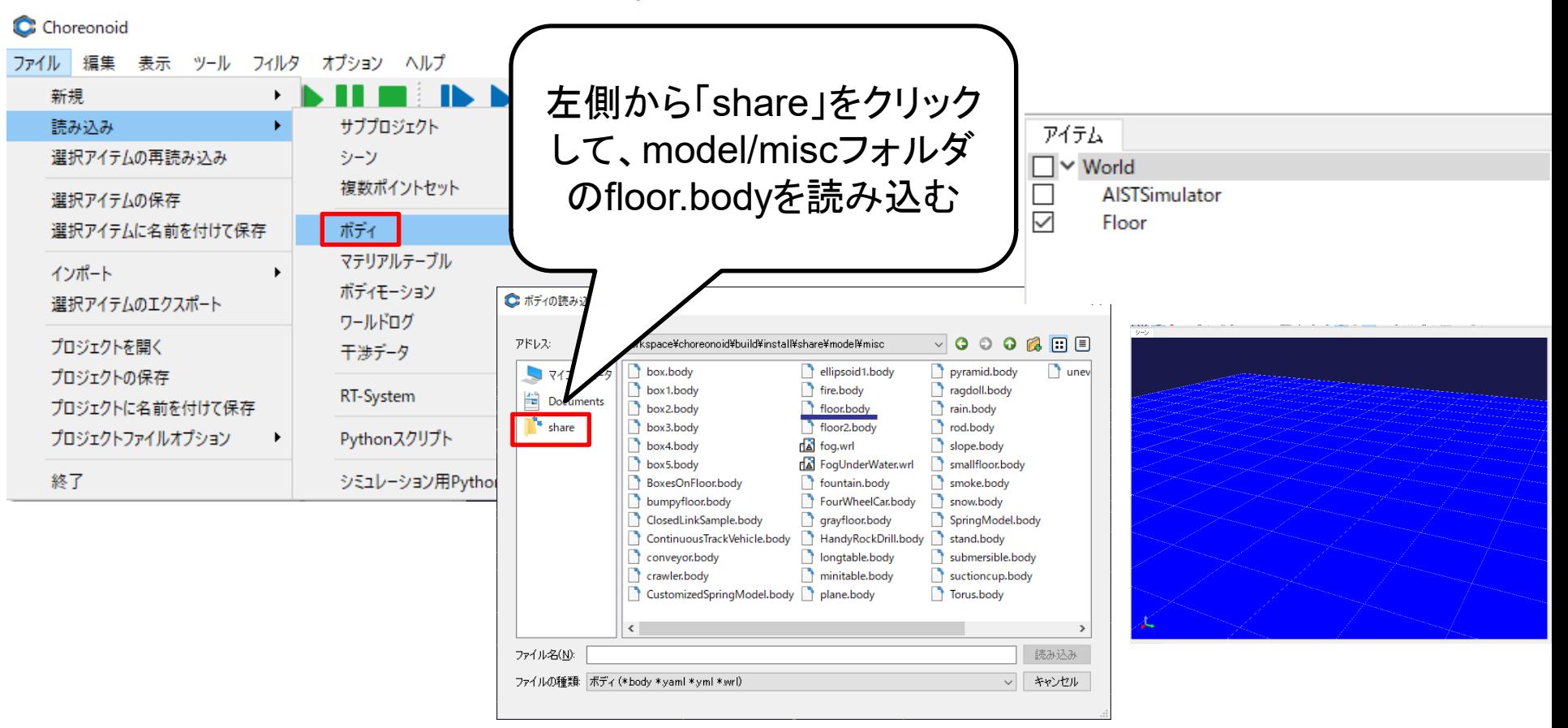

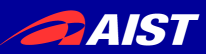

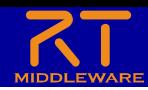

## Raspberry Piマウス追加

- Raspberry Piマウスを表現するボディアイテムを追加する
	- share/model/RaspberryPiMouse/RaspberryPiMouse.bodyを読み込む

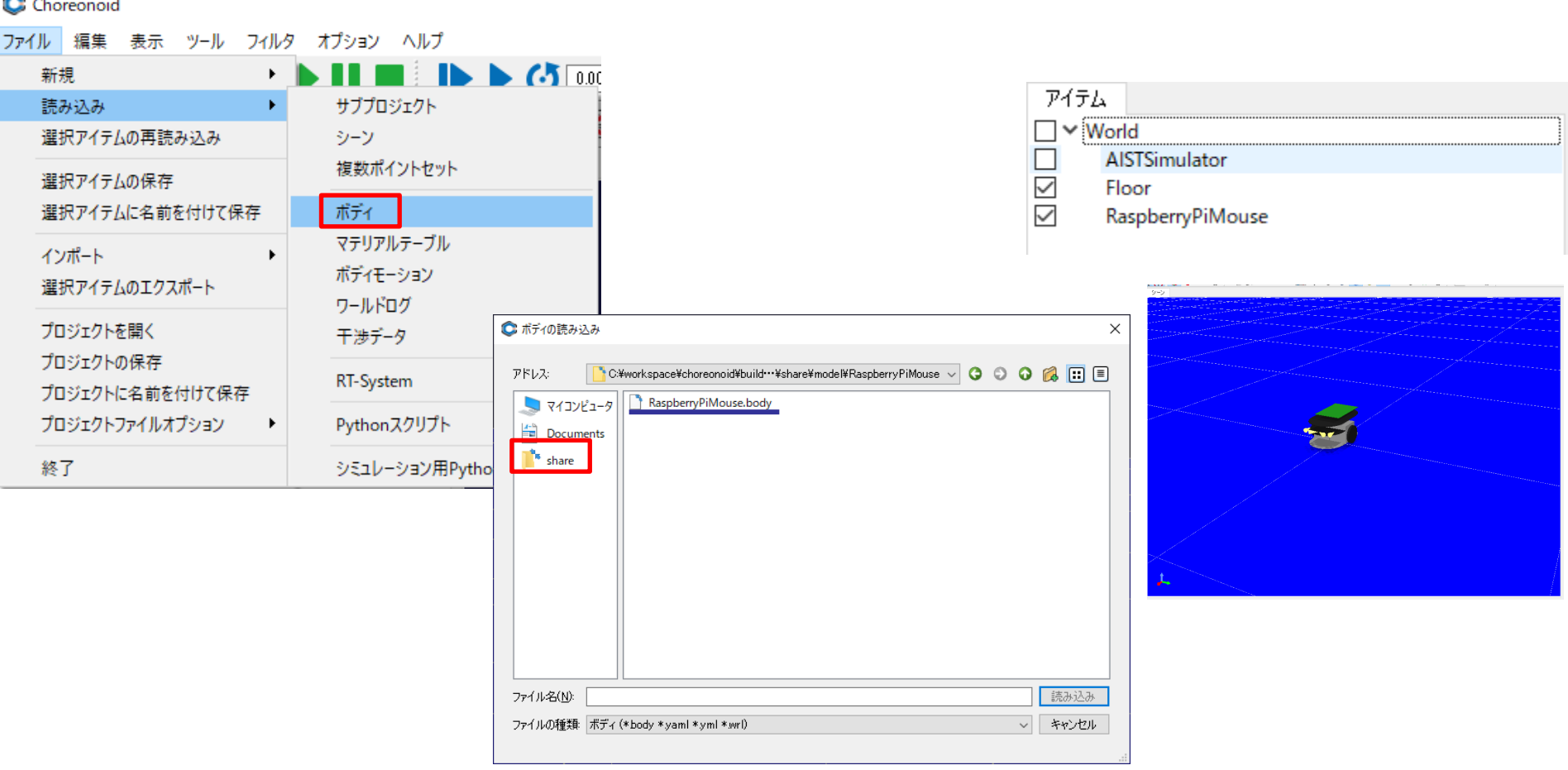

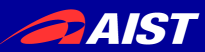

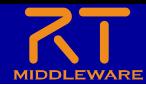

### RTSystem追加

### • Choreonoid上でRTシステムエディタの一部機能を使用できる

#### C Choreonoid

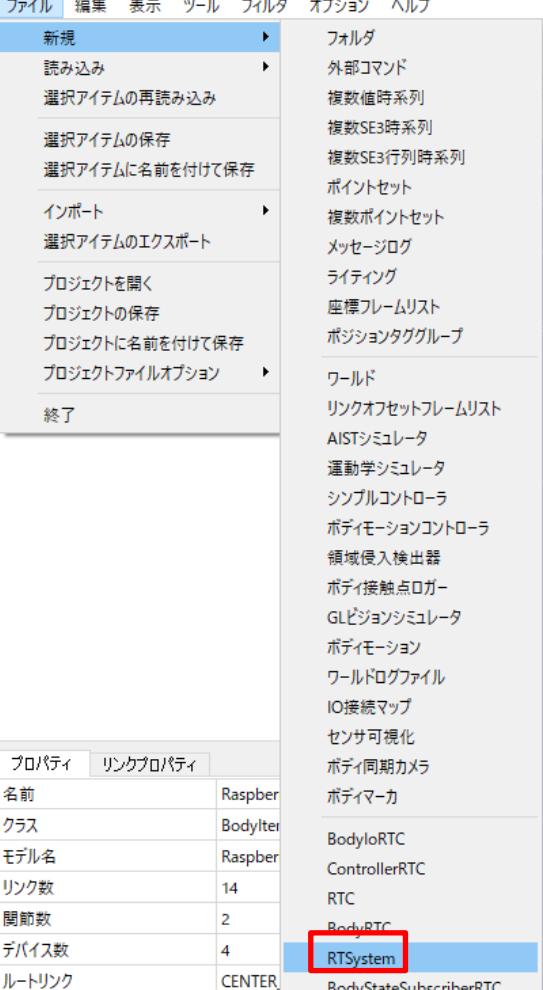

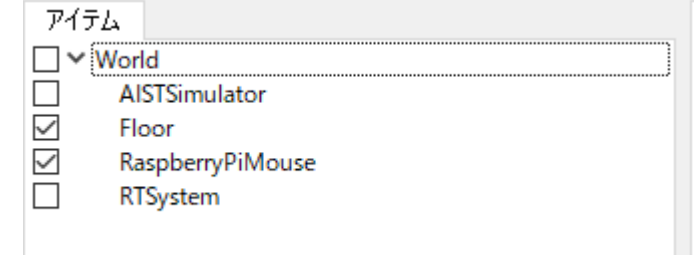

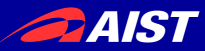

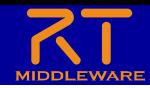

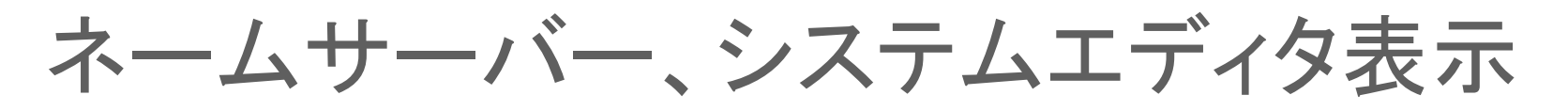

- 初期状態ではネームサーバー、システムエディタが非表示のた め設定を変更する
	- 表示 → ビューの表示 → RTC List

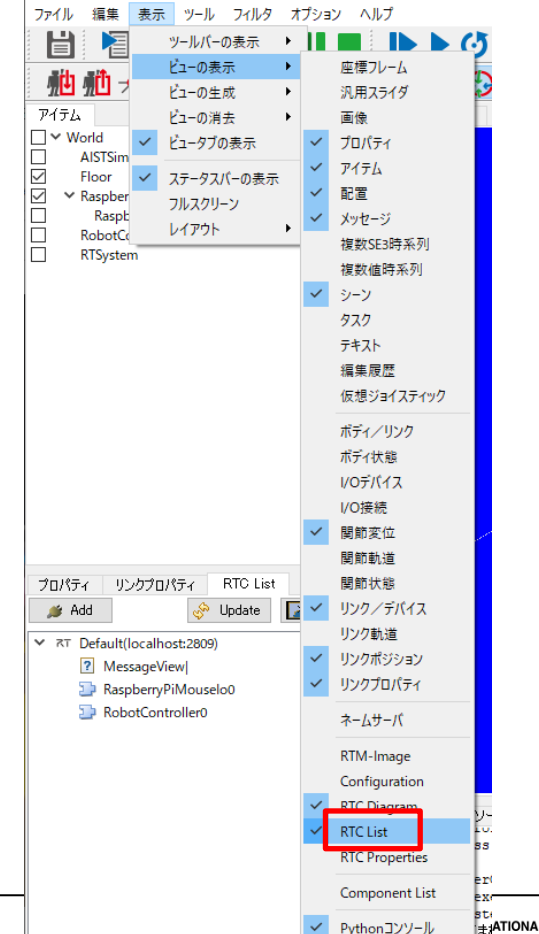

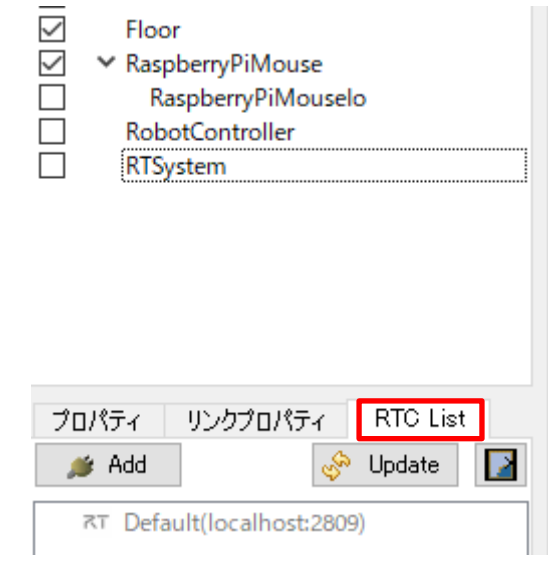

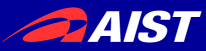

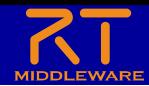

12

ネームサーバー、システムエディタ表示

- 初期状態ではネームサーバー、システムエディタが非表示のた め設定を変更する
	- 表示 → ビューの表示 → RTC Diagram

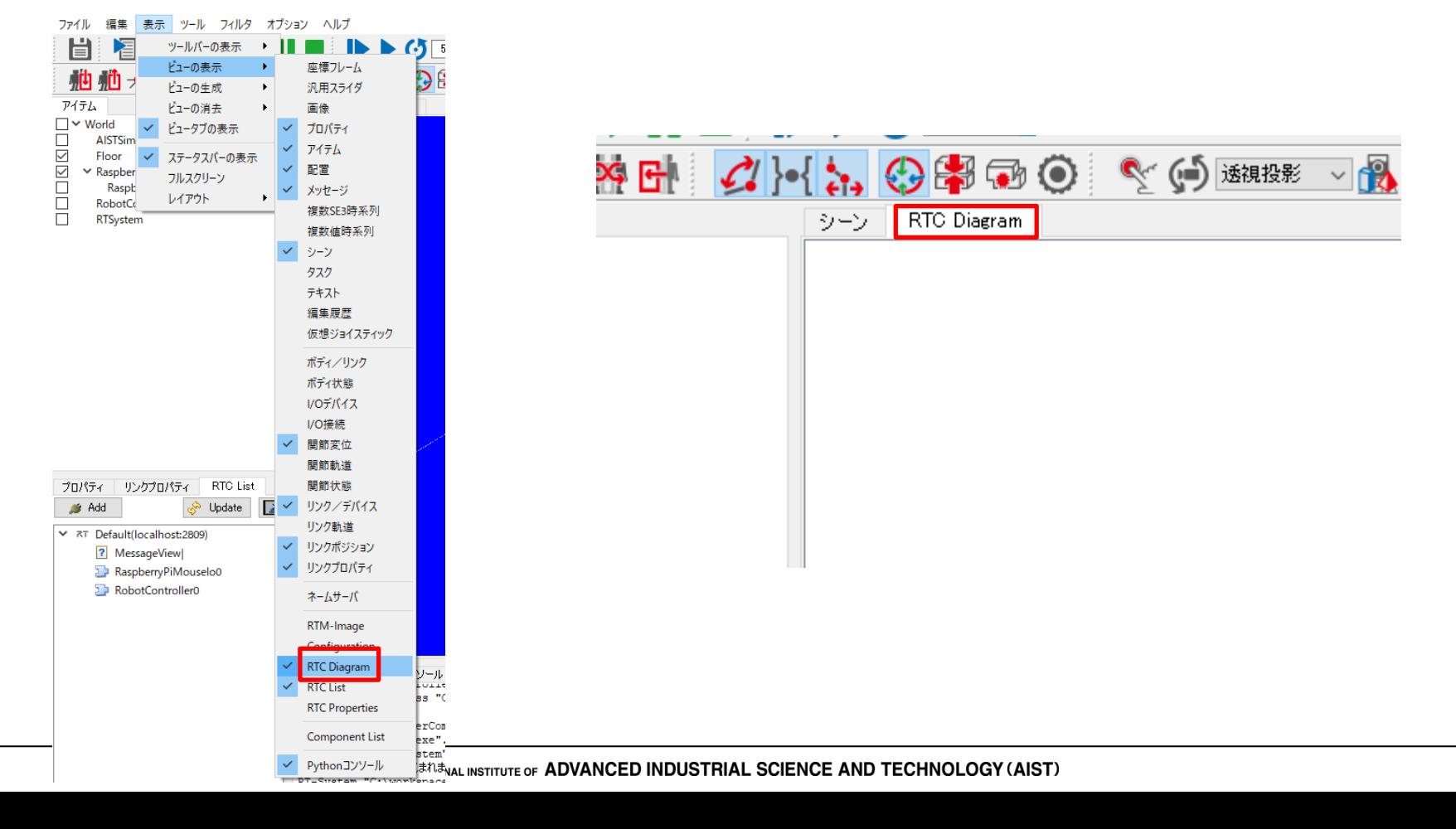

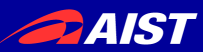

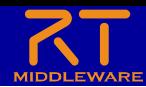

### RTCアイテム

• RTCアイテムを追加して、 ChoreonoidがRobotControllerコン ポーネントを起動するように設定する  $-$  ファイル  $\rightarrow$  新規  $\rightarrow$  RTC

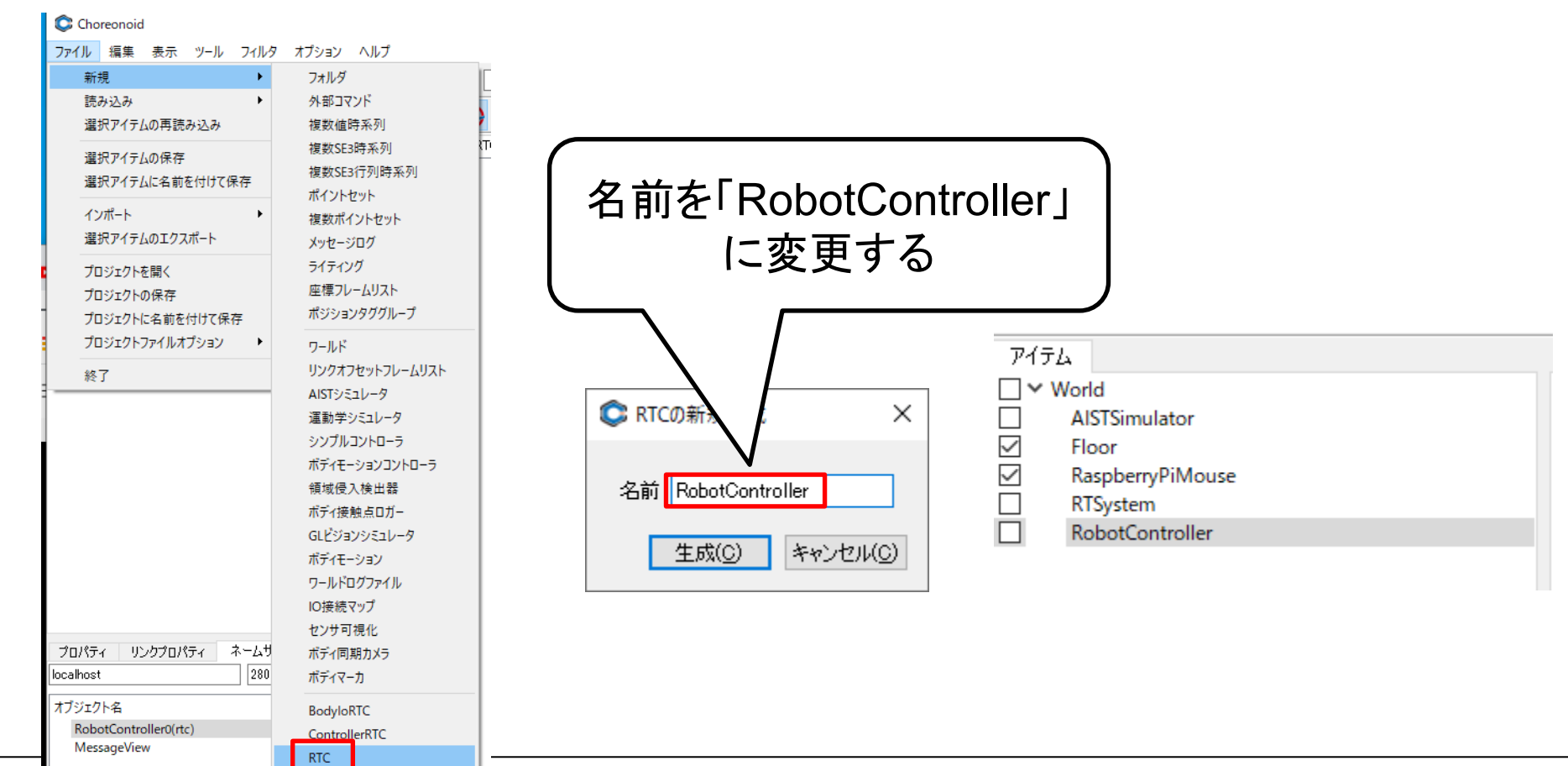

**BodyRTC** 

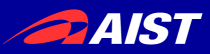

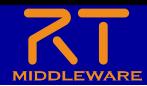

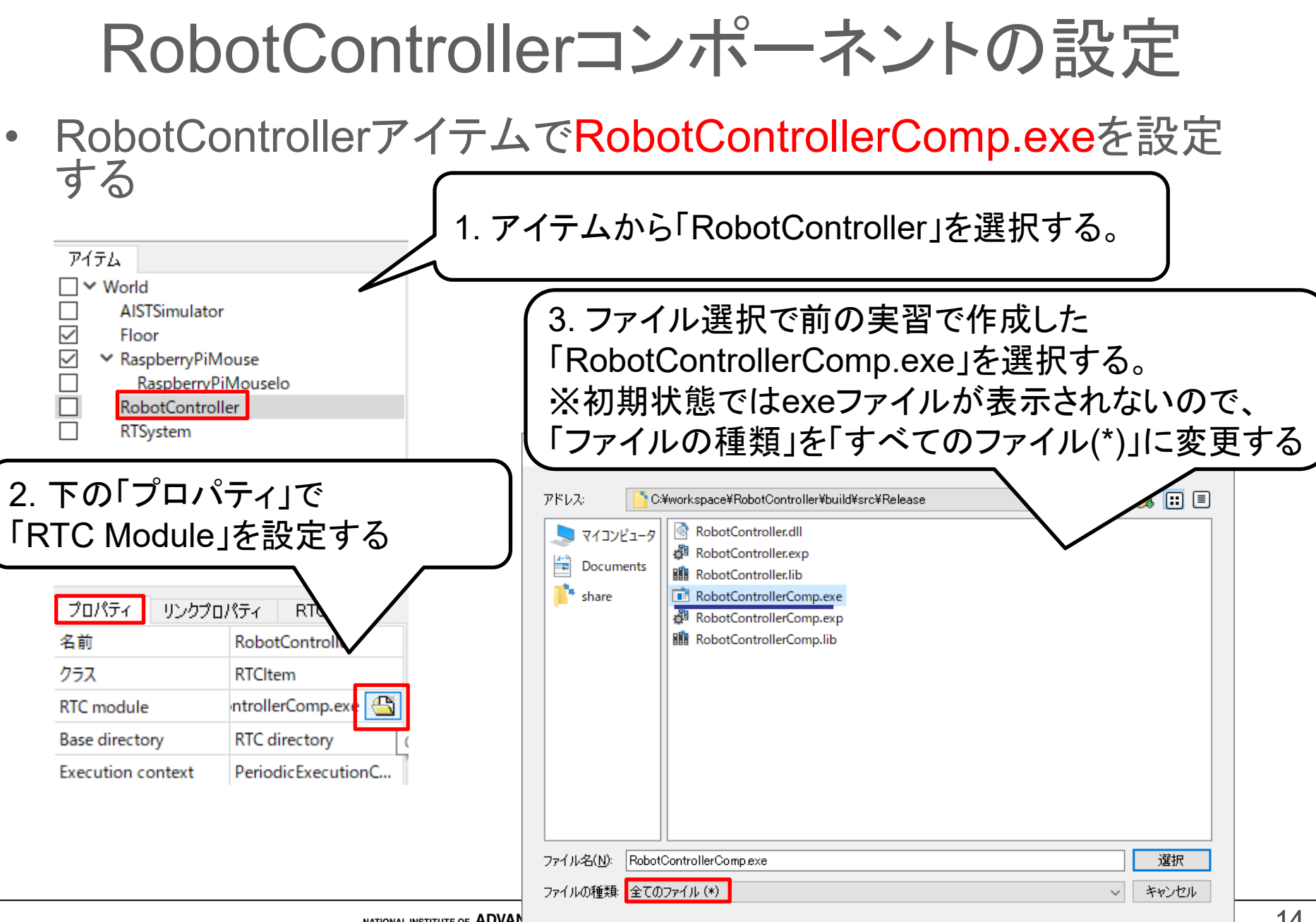

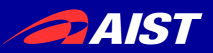

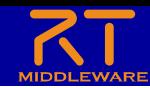

## RaspberryPiMouseIoコンポーネント追加

• シミュレータ上のRaspberryPiマウスの入出力RTCを追加する  $-$  ファイル  $\rightarrow$  新規  $\rightarrow$  PyRTC

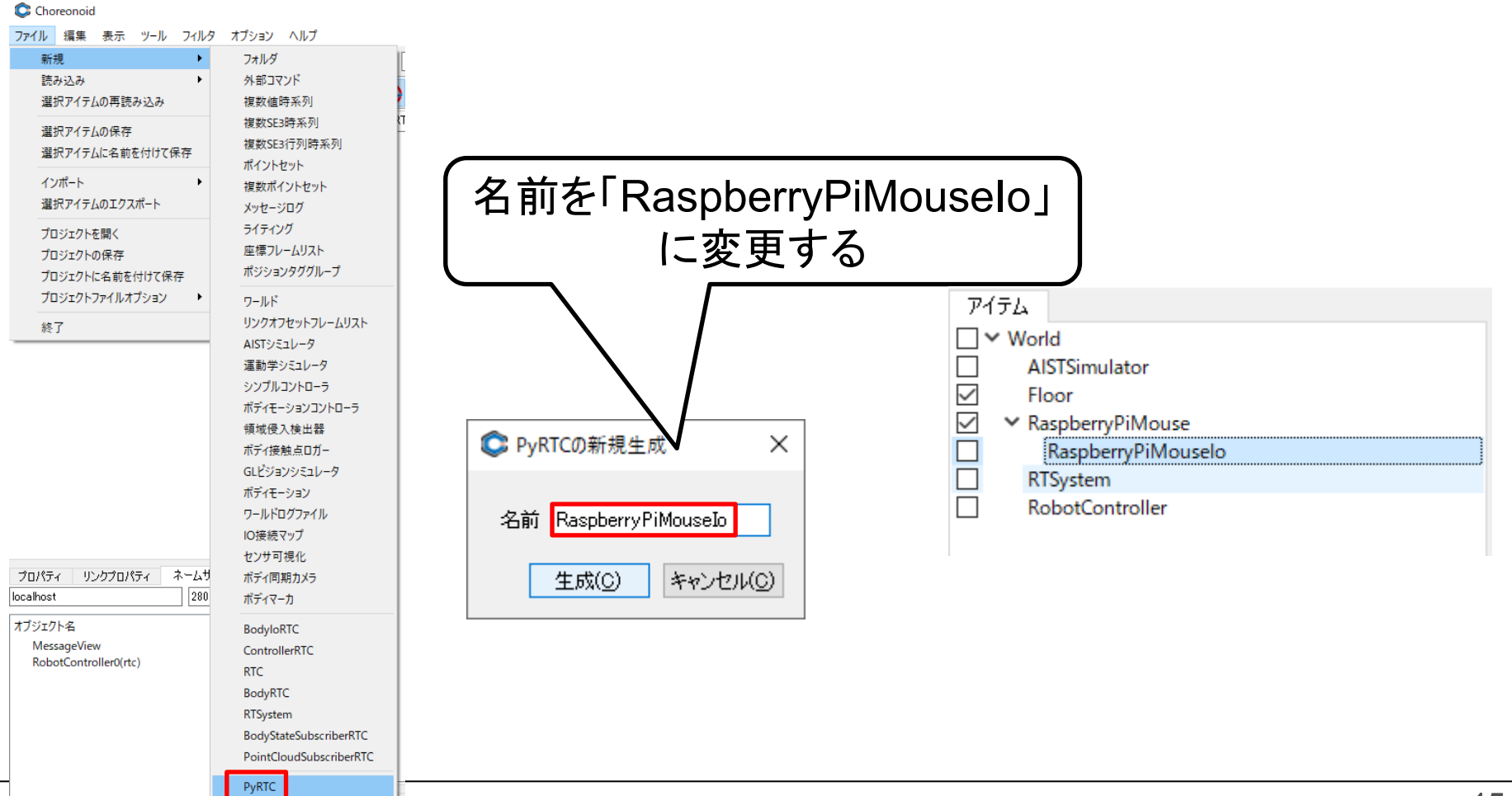

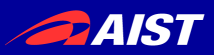

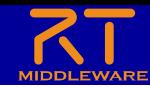

### RaspberryPiMouseIoコンポーネント作成

- ※ここからはRTC Builderで作業します
- RTC Builderで以下のRTコンポーネントを作成する
	- コード生成すると**RaspberryPiMouseIo.py**が作成される

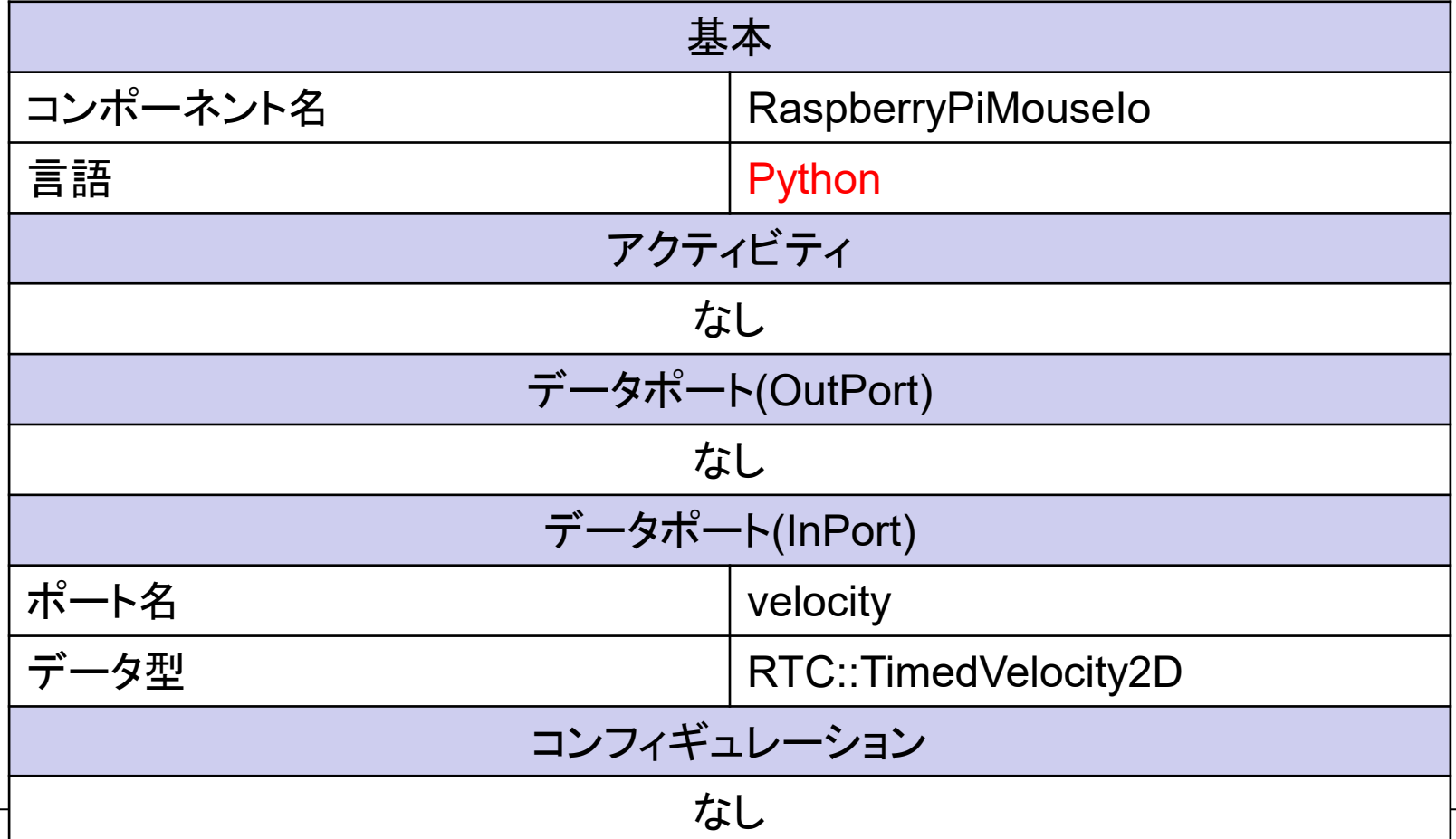

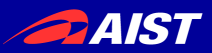

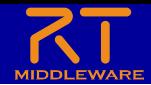

17

### RaspberryPiMouseIo.pyの編集

- RaspberryPiMouseIoクラスに以下のメンバ関数を追加する
	- **setBody**関数
		- RTC側でChoreonoidのBodyオブジェクトの参照を取得する関数
		- 取得したBodyオブジェクトからLinkオブジェクトを取得することで、対象の Jointの入出力ができる
	- **outputToSimulator**関数
		- シミュレータ上のオブジェクトから取得したデータをOutPortから出力する処 理を行う関数
	- **inputFromSimulator**関数
		- InPortの入力データをシミュレータ上のオブジェクトに入力する処理を行う 関数

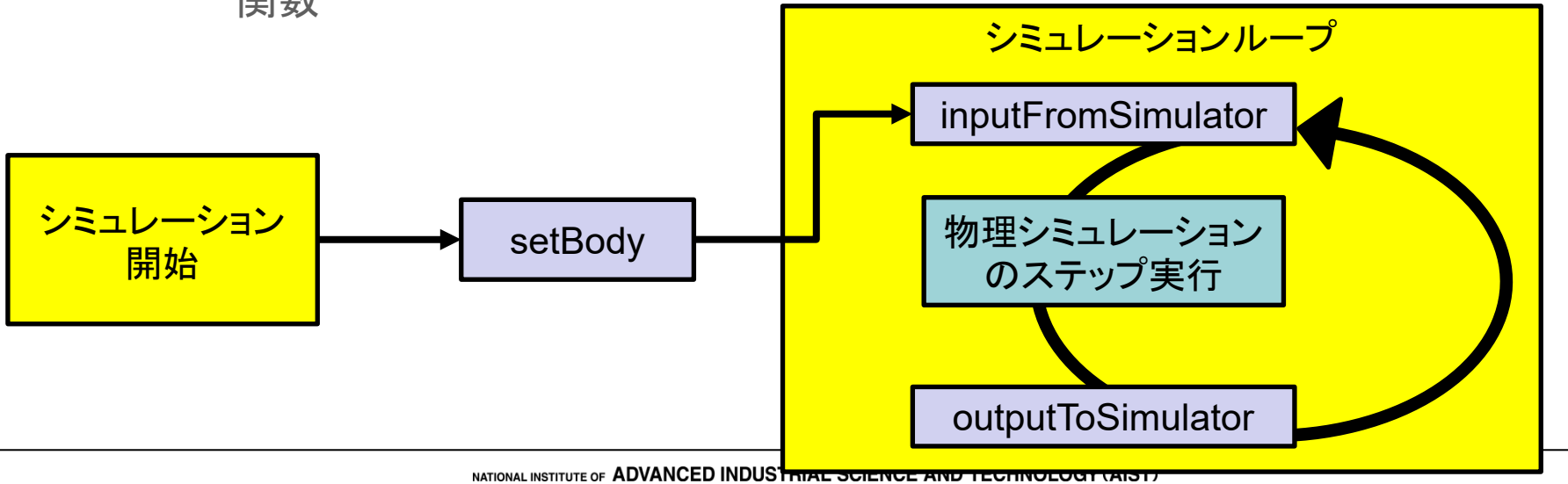

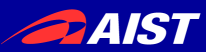

※インデントに注

#

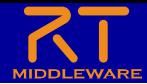

### RaspberryPiMouseIo.pyの編集

onRateChanged関数の下あたりに追加する

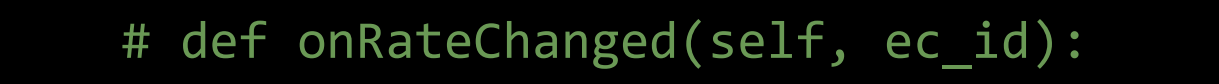

# return RTC.RTC\_OK

def setBody(self, body): self.ioBody = body ※インデントに注意

Bodyオブジェクトから 「RIGHT\_WHEEL」、 「LEFT WHEEL」のリンクを取得する

self.wheelR = self.ioBody.link("RIGHT\_WHEEL") self.wheelL = self.ioBody.link("LEFT WHEEL")

def outputToSimulator(self): pass

outputToSimulator関数は、 今回は何の処理もしない

RaspberryPiMouseIoクラスのメンバ関数として追加するため、 インデントには注意する。 (上の「# def onRateChanged~」の前のインデントと同じにする)

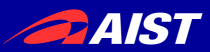

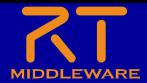

### RaspberryPiMouseIo.pyの編集

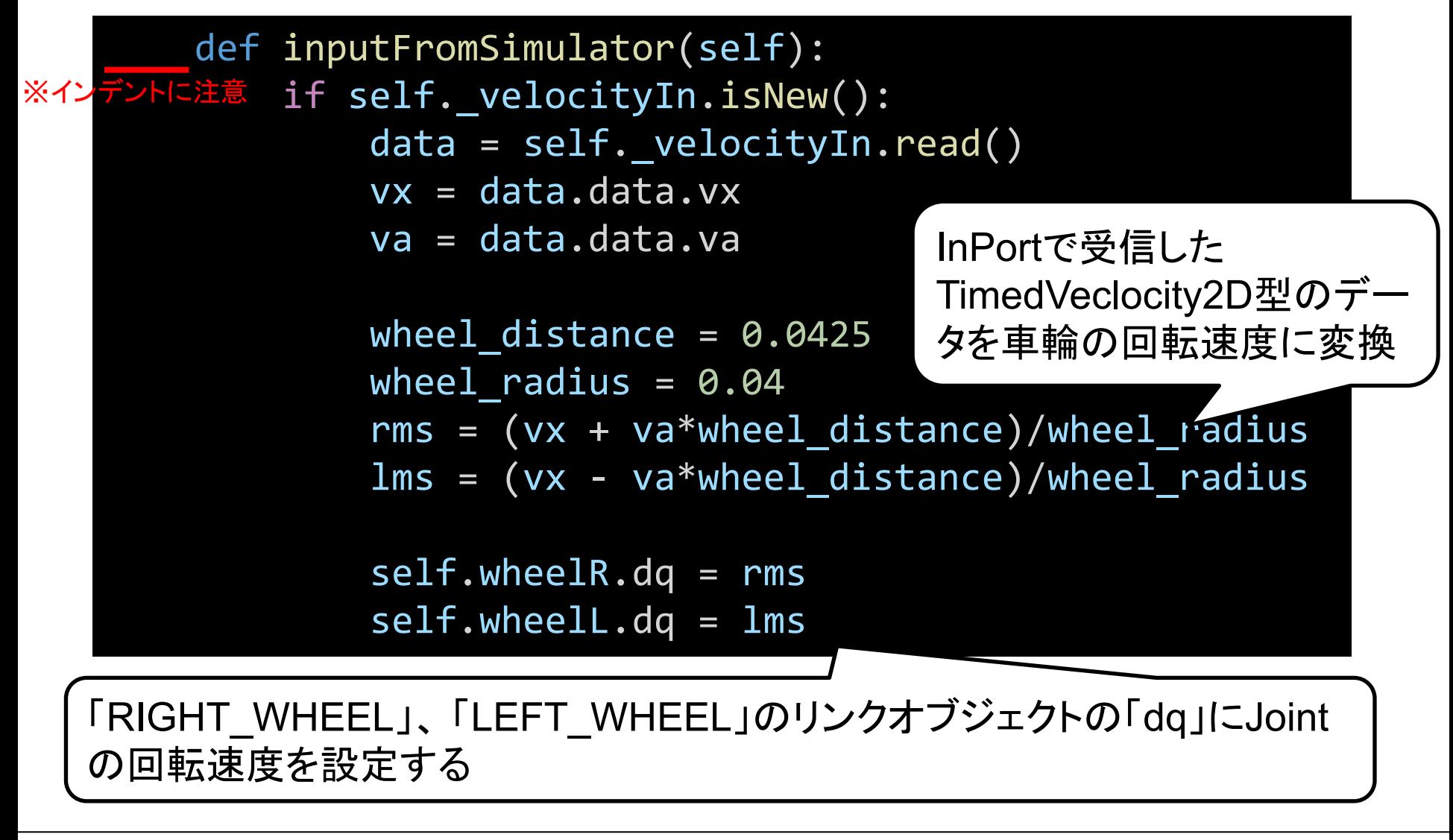

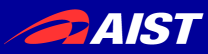

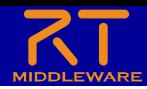

## RaspberryPiMouseIoコンポーネントの設定

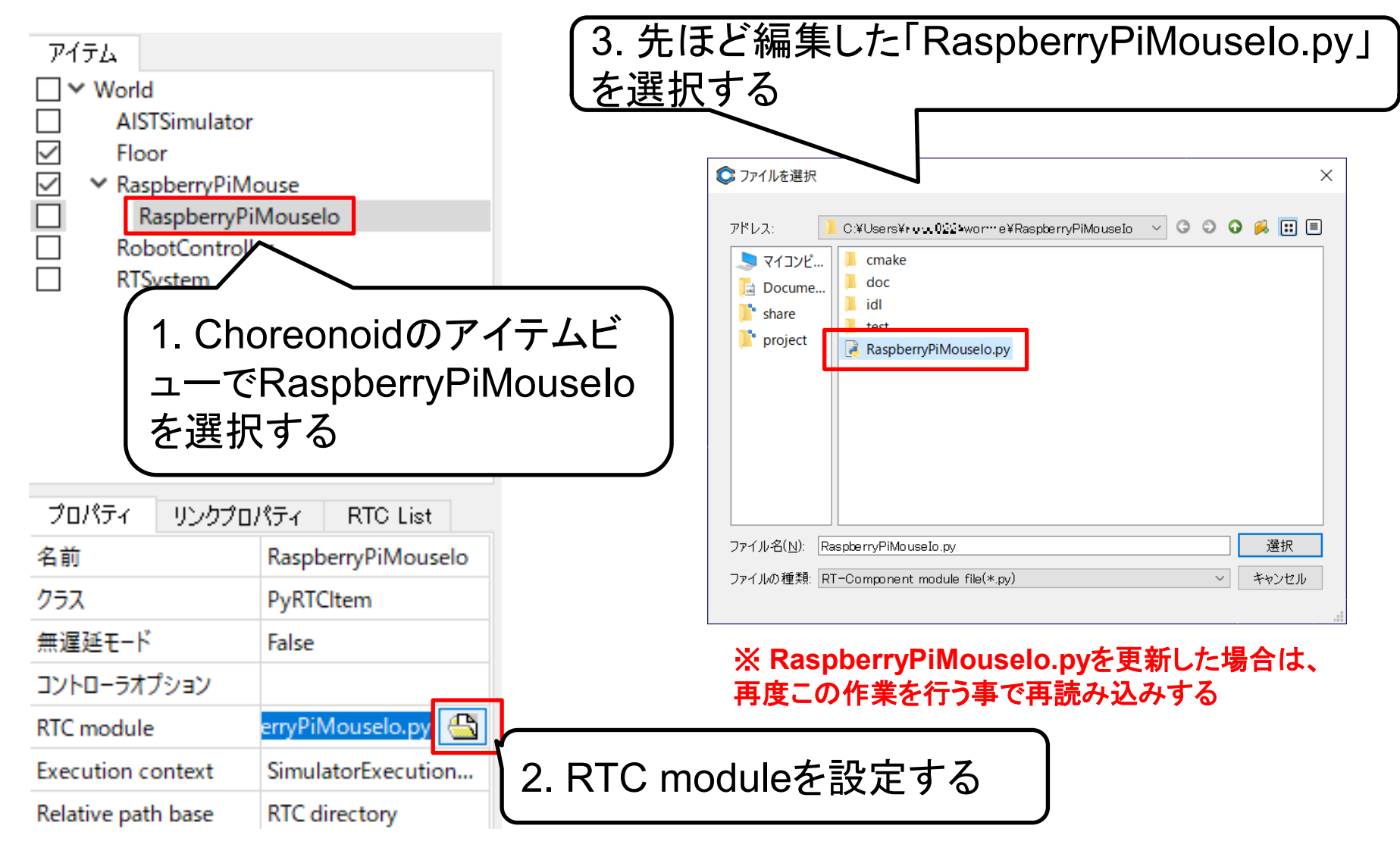

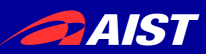

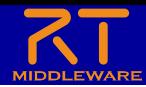

### アイテムの位置関係

- 全てのアイテムをWorldの子アイテムとして配置
- 「RaspberryPiMouseIo」は「RaspberryPiMouse」の子アイテ ムとして配置
	- 配置が違う場合はドラッグアンドドロップして移動する

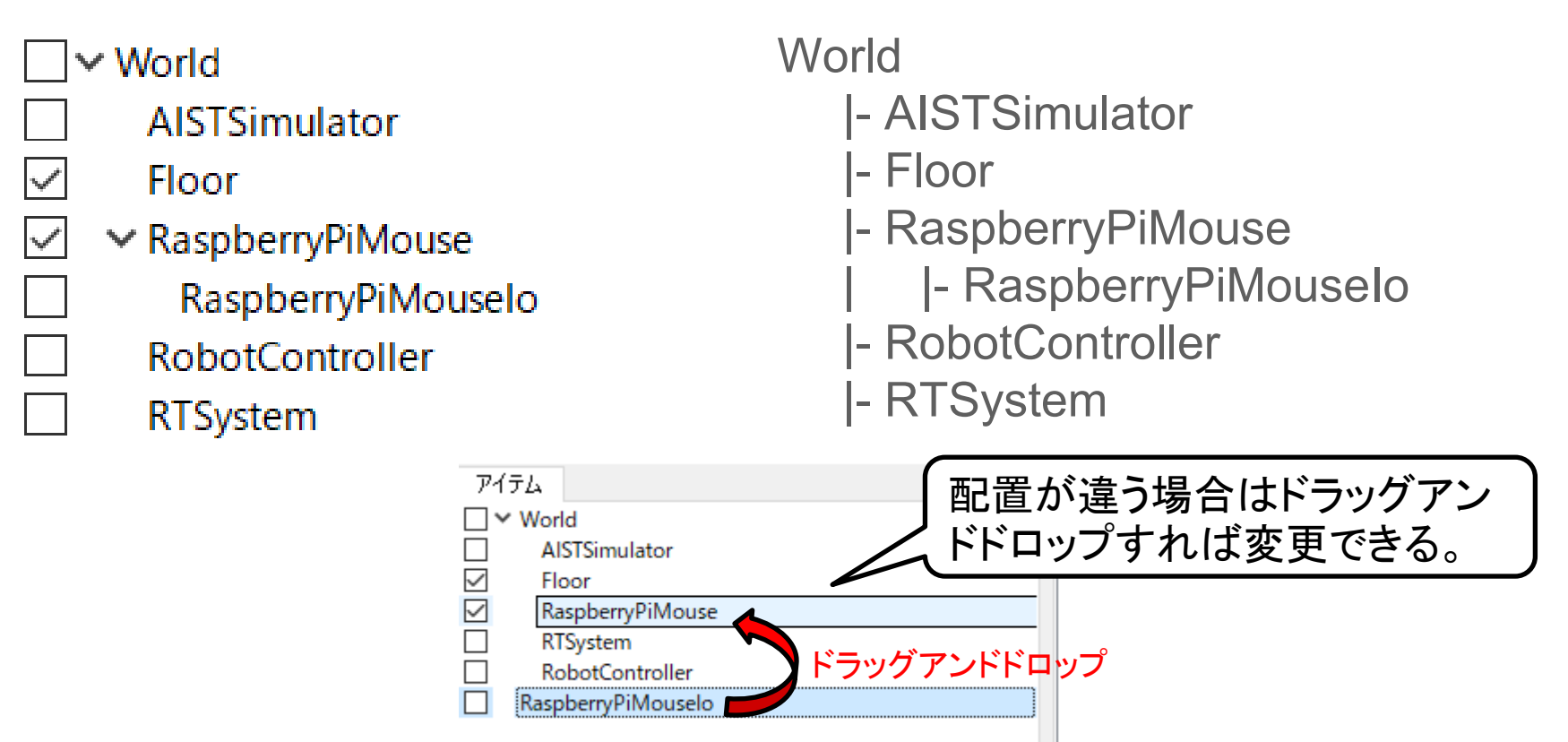

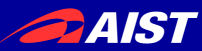

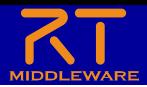

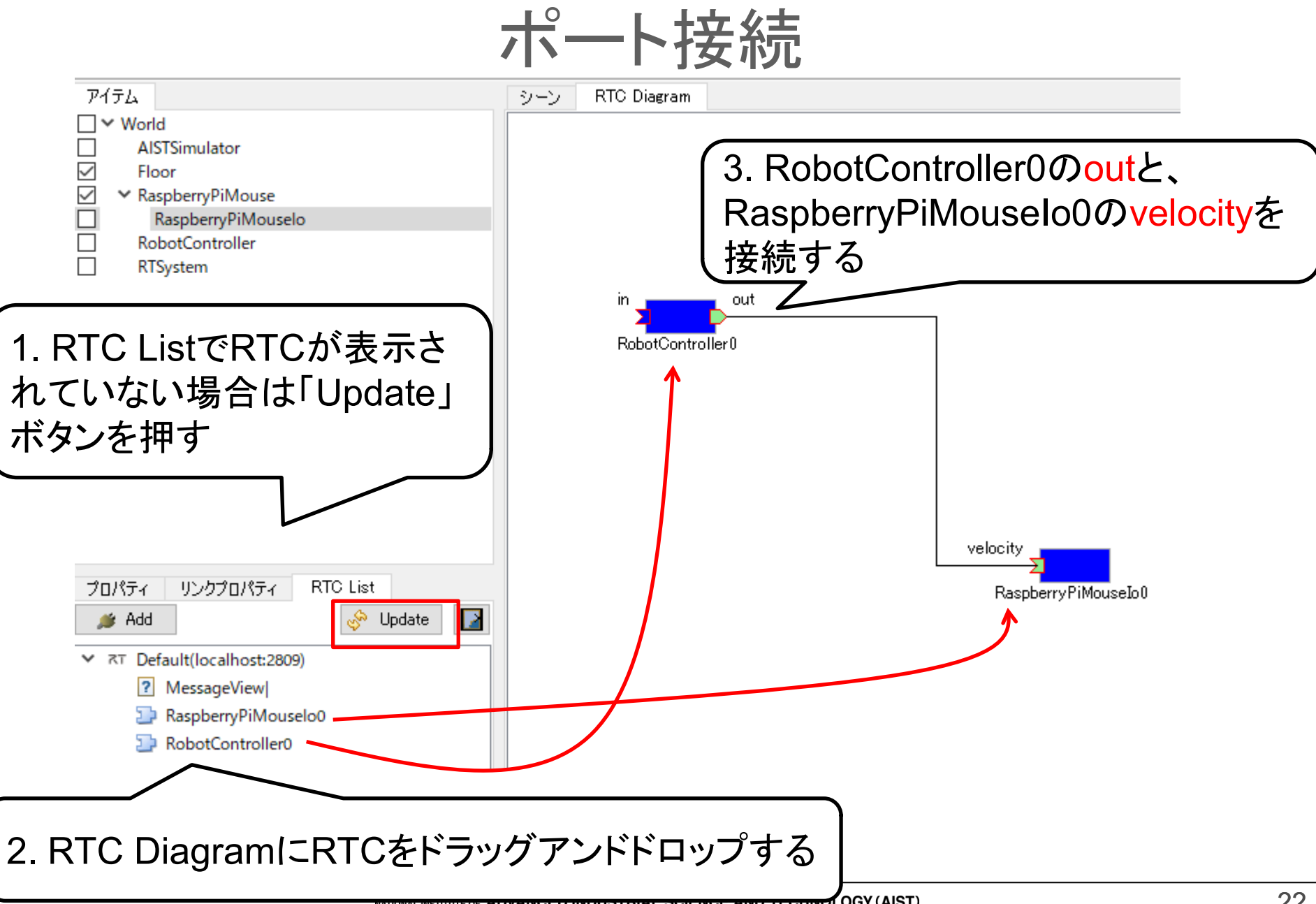

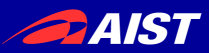

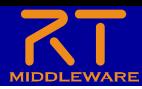

### RobotControllerコンポーネントのアクティブ化

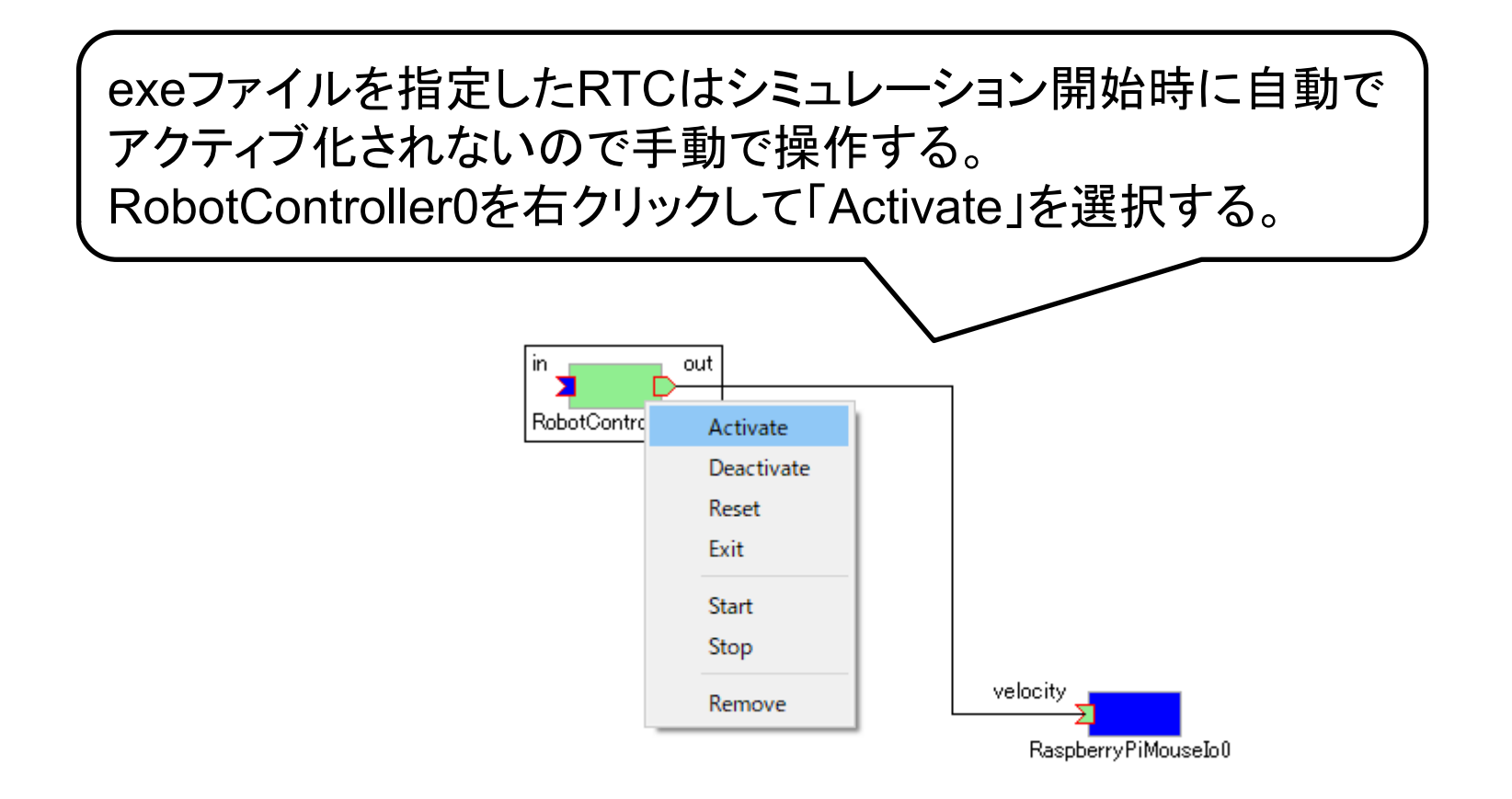

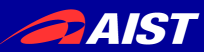

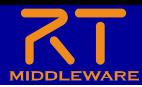

シミュレーション開始

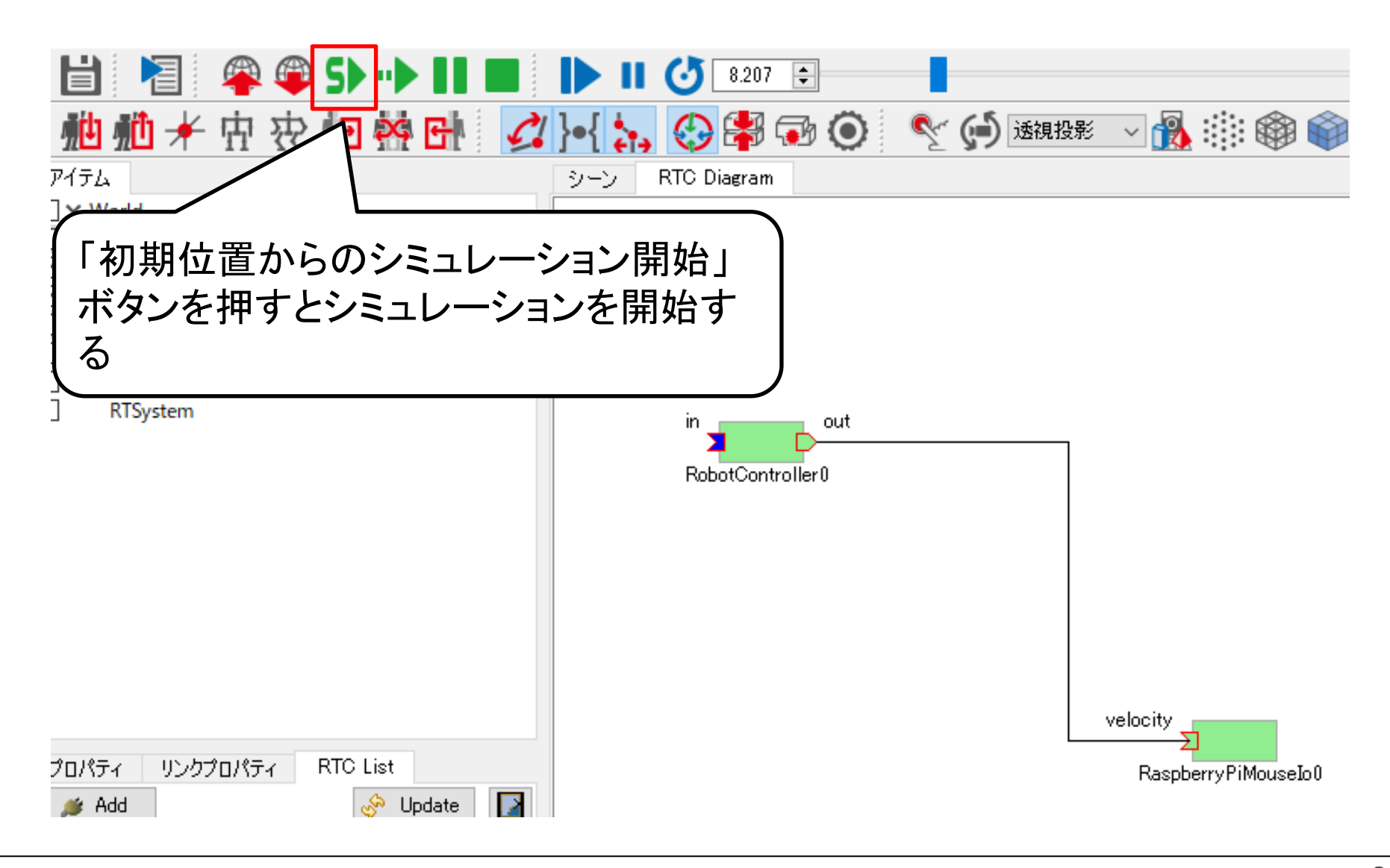

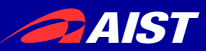

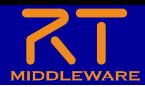

シミュレーション開始

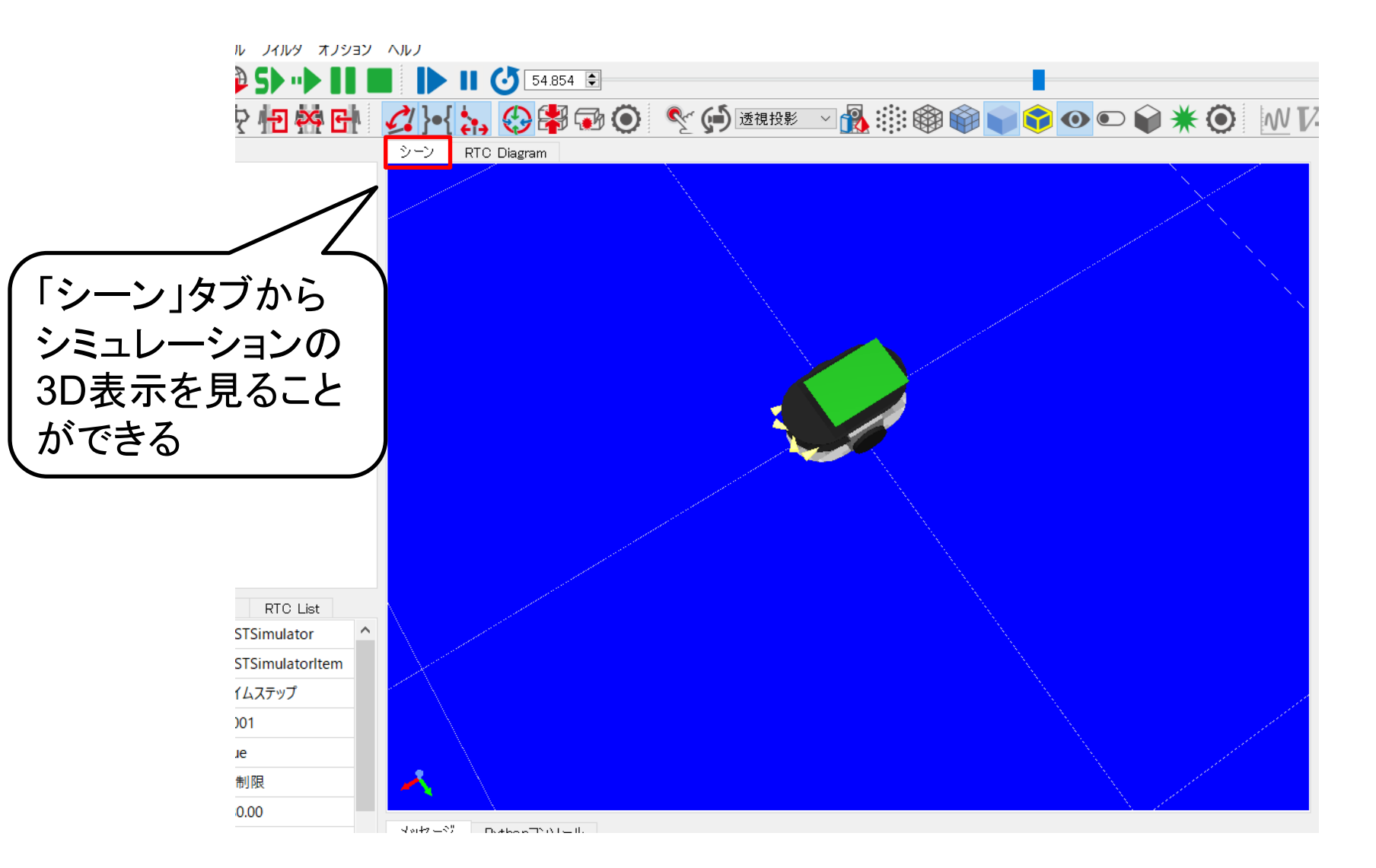

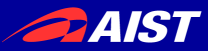

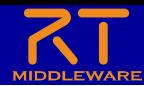

コンフィギュレーションパラメータの編集

• Choreonoidからはコンフィギュレーションパラメータの編集がで きないため、RT System Editorを起動してください

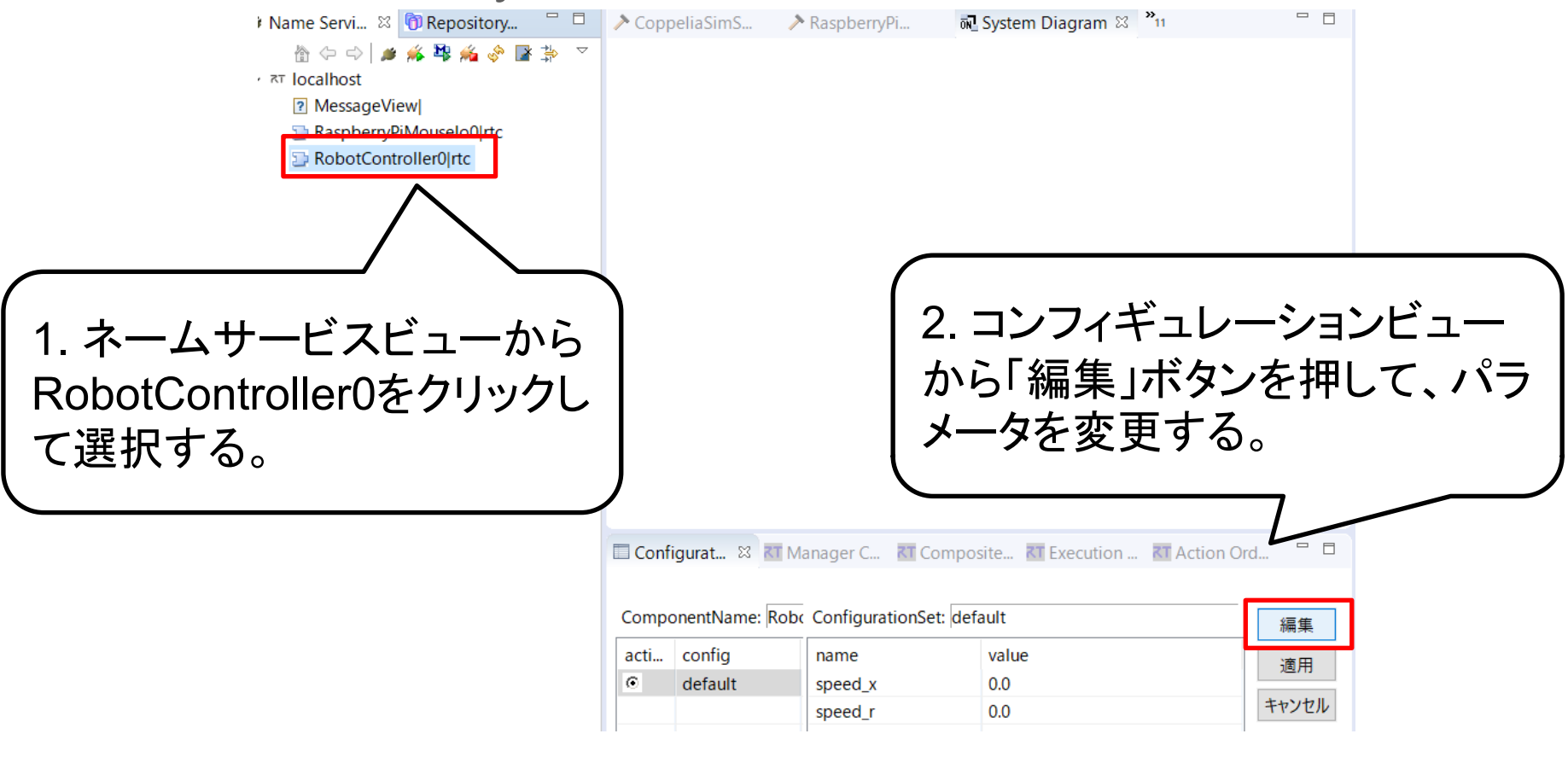

コンフィギュレーションパラメータを変更することで、Choreonoid上の Raspberry Piマウスが移動すれば課題達成です

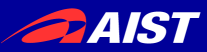

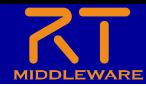

コンフィギュレーションパラメータの編集

• ネームサービスビューにネームサーバが無い(localhostが非表 示の場合)、以下の作業でネームサーバに接続してください

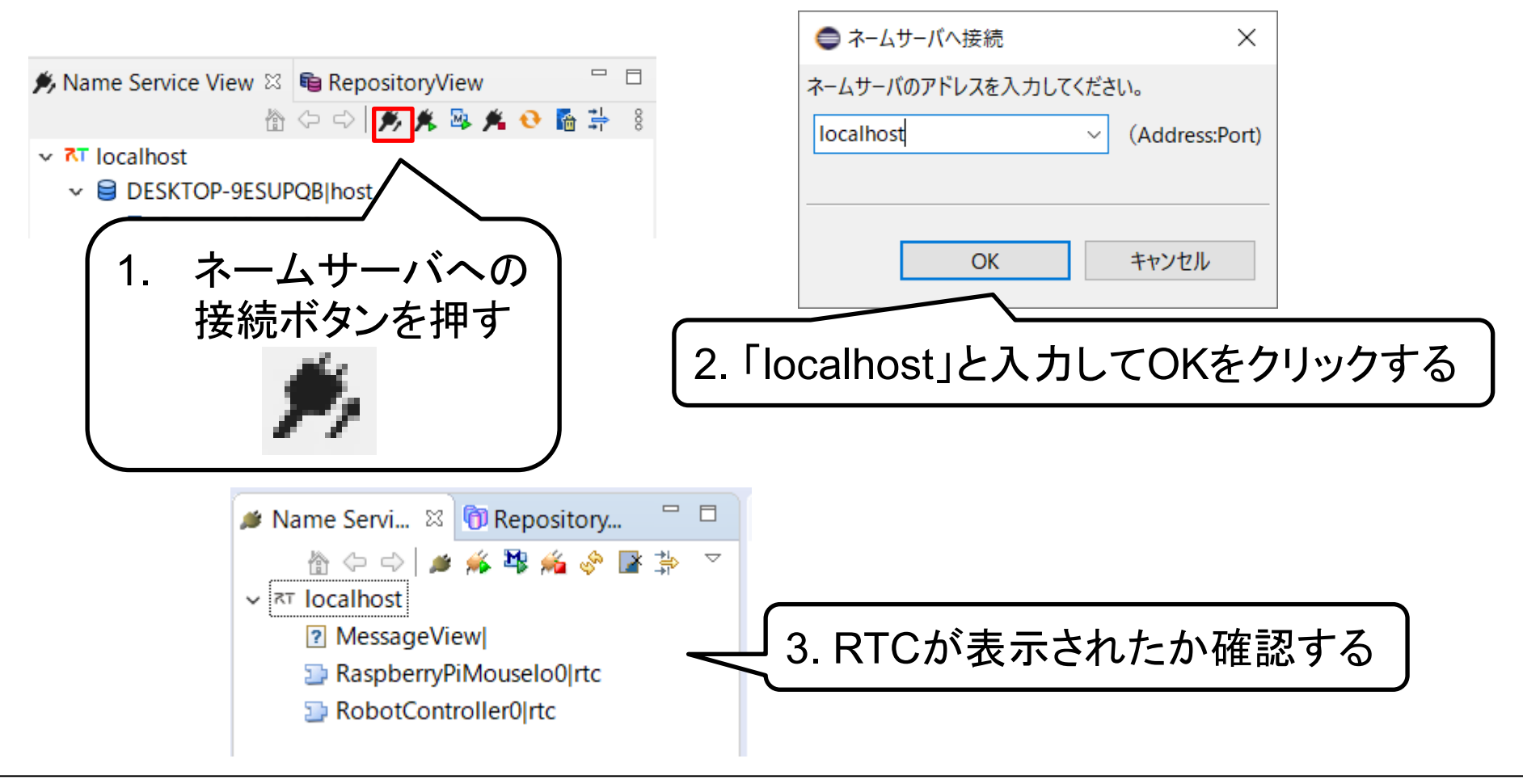